Hello 4-Her,

Congratulations on your work this year in the Kansas STEM projects (Astronomy, Computer Systems, Robotics, Rocketry, and UAS). Everyone is proud of you for the work you have invested in your project this year.

This year is also an unusual year for the Kansas State Fair and 4-H exhibits. Because all exhibits are being submitted for judging online we've had to modify the exhibit entry process. This packet is similar to the packet you would create for your exhibit, we just need some additional pictures from you so we can judge your exhibit.

Please fill out the following pages as completely as possible. If you have questions or need additional assistance in completing the pages, please use the contact page on th[e www.STEM4KS.com](http://www.stem4ks.com/) website. Extension staff and volunteers are here to help you have a successful and positive experience.

Please realize that this this document can get pretty big in size and can take a while to upload into the system. We ask the your and the county agents be patient uploading these forms. To keep the size smaller we recommend cropping images to only the relevant material.

Best wishes,

Tony Foster STEM Project Division superintendent Saline & Wabaunsee County Volunteer

#### Exhibit Sections

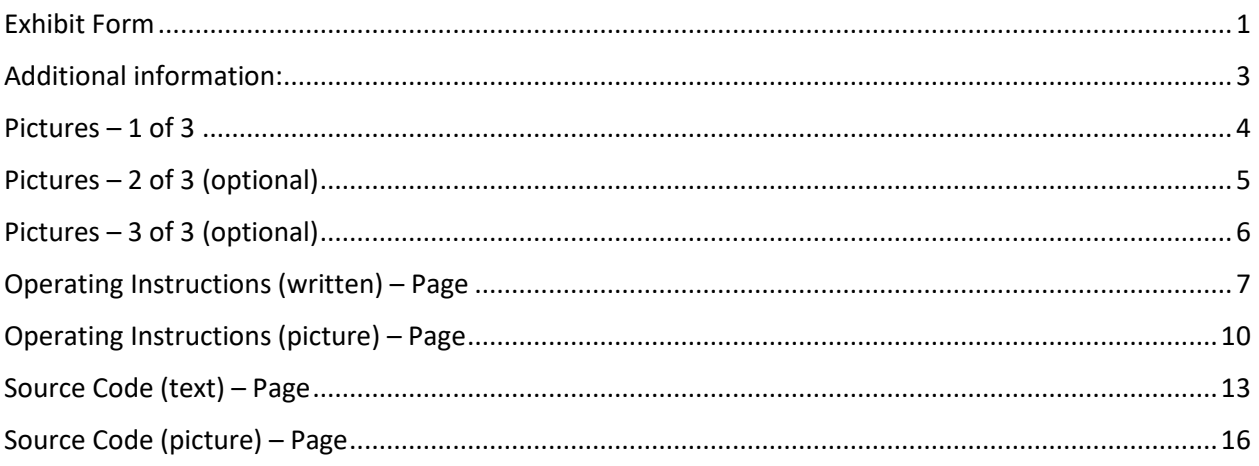

#### <span id="page-0-0"></span>Exhibit Form

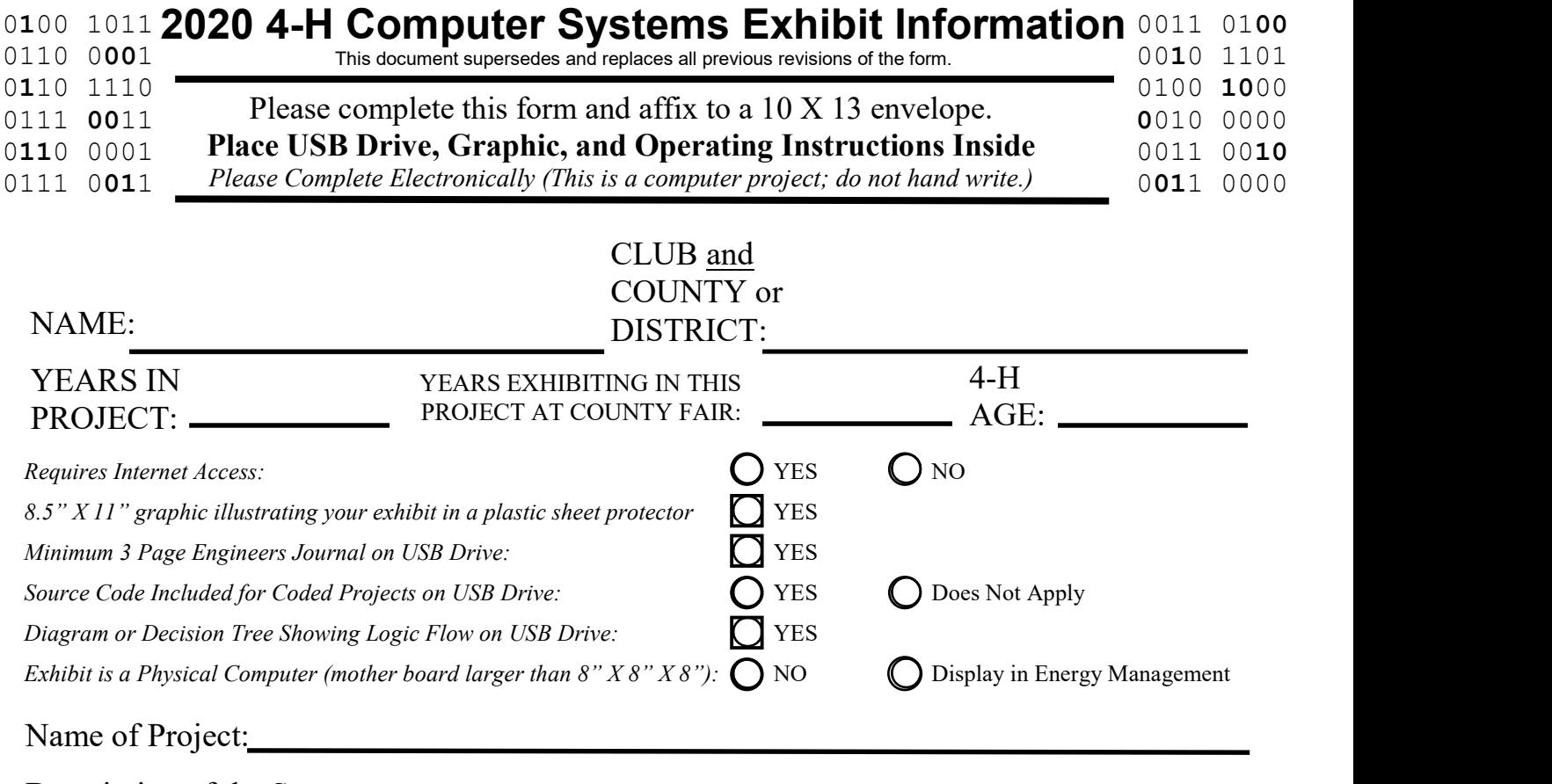

Description of the System: (What does it do?)

Explain in 1 - 5 sentences your experiences this year in computer systems.

I acknowledge my computer system is not malicious, destructive, or hurtful to others. Members Signature: No Signature Needed for 2020

## Additional information:

#### **Link to video (required):**

(Please include a link to a video of yourself operation of your computer systems project. This is core for the judge to be able to evaluate your exhibit.)

#### **Source Code:**

*You will provide a separate file in a Word (.doc or .docx), PowerPoint (.ppt or pptx), or image format. If you have several pictures of your code, say it's from an ozobot, paste all the pictures into a single Word or PowerPoint document. We have also provided a space on the pages below to include a copy of the code but it may not be sufficient to hold all of your code, so PLEASE be sure to include it as a separate attachment as well, the entry in the document just serves as a partial backup in case there is an issue and the code file gets lost.* 

If your computer systems exhibit is a PowerPoint deck or similar electronic document. Please be sure to upload it in place of the source code. In other words, if your exhibit is a PowerPoint, upload the PowerPoint file (.ppt or .pptx) instead of source code.

The Fair Entry System we are using does not support all types of files. You will need to save your code into a *Word document (.doc or .docx), PowerPoint document (.ppt or pptx)*, pictures, or a PDF. You can use the "Microsoft Print to PDF" printer under print function on a Windows 10 computer to save a file as a PDF. The Fair Entry System will not accept .c, .asp, .html, .zip, or other file extensions.

#### **Engineers Journal (required):**

*You will provide a separate file in a Word (.doc or .docx), PowerPoint (.ppt or pptx), pdf, or image format.* You can use the "Microsoft Print to PDF" printer under print function on a Windows 10 computer to save a file as a PDF.

#### **Online exhibit (optional):**

If your Computer Systems exhibit is accessible online (like a web page) please include a URL that the judges might visit to look at what you have created.

## Pictures – 1 of 3

(One or more photographs of your computer systems project, it can be of you coding, these can be from your engineering journal.)

> Picture 1 (Required)

Description:

Description:

# Pictures – 2 of 3 (optional)

(One or more photographs of your computer systems project, it can be of you coding, these can be from your engineering journal.)

Description:

Description:

# Pictures – 3 of 3 (optional)

(One or more photographs of your computer systems project, it can be of you coding, these can be from your engineering journal.)

Description:

Description:

### Operating Instructions (written) – Page 1

*(If the instructions are just written, without pictures, write or paste the instructions in the box below. If your instructions have pictures, take pictures of the instructions and use the "Operating Instructions (picture) – Page" for instructions. You only need to do one or the other.)*

# Operating Instructions (written) – Page 2 (Optional)

*(If the instructions are just written, without pictures, write or paste the instructions in the box below. If your instructions have pictures, take pictures of the instructions and use the "Operating Instructions (picture) – Page" for instructions. You only need to do one or the other.)*

## Operating Instructions (written) – Page 3 (optional)

*(If the instructions are just written, without pictures, write or paste the instructions in the box below. If your instructions have pictures, take pictures of the instructions and use the "Operating Instructions (picture) – Page" for instructions. You only need to do one or the other.)*

## Operating Instructions (picture) – Page 1

*(If the instructions have pictures attach a photo of them in the box below. If your instructions are just text, type or paste the instructions into the "Operating Instructions (written) – Page" for instructions. You only need to do one or the other.)*

# Operating Instructions (picture) – Page 2 (optional)

*(If the instructions have pictures attach a photo of them in the box below. If your instructions are just text, type or paste the instructions into the "Operating Instructions (written) – Page" for instructions. You only need to do one or the other.)*

# Operating Instructions (picture) – Page 3 (optional)

*(If the instructions have pictures attach a photo of them in the box below. If your instructions are just text, type or paste the instructions into the "Operating Instructions (written) – Page" for instructions. You only need to do one or the other.)*

*You will provide a separate file in a Word (.doc or .docx), PowerPoint (.ppt or pptx), or image format. If you have several pictures of your code, say it's from an Ozobot, paste all the pictures into a single Word or PowerPoint document. If the code used to program your robot is in text form paste the first page of code into this box. If your code is picture based use the "Source Code (picture) – Page" to include some or all of your source code.* 

## Source Code (text) – Page 2 (optional)

*You will upload a separate file in a Word (.doc or .docx), PowerPoint (.ppt or pptx), or image format. If you have several pictures of your code, say it's from an Ozobot, paste all the pictures into a single Word or PowerPoint document. If the code used to program your robot is in text form paste the second page of code into this box. If your code is picture based use the "Source Code (picture) – Page" to include some or all of your source code.* 

## Source Code (text) – Page 3 (optional)

*You will upload a separate file in a Word (.doc or .docx), PowerPoint (.ppt or pptx), or image format. If you have several pictures of your code, say it's from an Ozobot, paste all the pictures into a single Word or PowerPoint document. If the code used to program your robot is in text form paste the third page of code into this box. If your code is picture based use the "Source Code (picture) – Page" to include some or all of your source code.* 

## Source Code (picture) – Page 1

*You will upload a separate file in a Word (.doc or .docx), PowerPoint (.ppt or pptx), or image format. If you have several pictures of your code, say it's from an Ozobot, paste all the pictures into a single Word or PowerPoint document. If the code used to program your robot is in picture form attach the picture of the first page of code in this box. If your code is texted based use the "Source Code (text) – Page" to include some or all of your source code.* 

## Source Code (picture) – Page 2 (optional)

*You will upload a separate file in a Word (.doc or .docx), PowerPoint (.ppt or pptx), or image format. If you have several pictures of your code, say it's from an Ozobot, paste all the pictures into a single Word or PowerPoint document. If the code used to program your robot is in picture form attach the picture of the second page of code in this box. If your code is texted based use the "Source Code (text) – Page" to include some or all of your source code.* 

### Source Code (picture) – Page 3 (optional)

*You will upload a separate file in a Word (.doc or .docx), PowerPoint (.ppt or pptx), or image format. If you have several pictures of your code, say it's from an Ozobot, paste all the pictures into a single Word or PowerPoint document. If the code used to program your robot is in picture form attach the picture of the third page of code in this box. If your code is texted based use the "Source Code (text) – Page" to include some or all of your source code.*